## SMARTBAND BIOACTIVE Q245

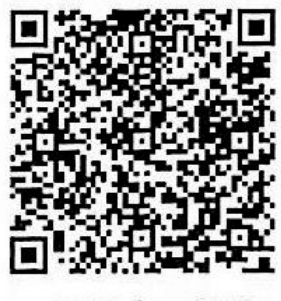

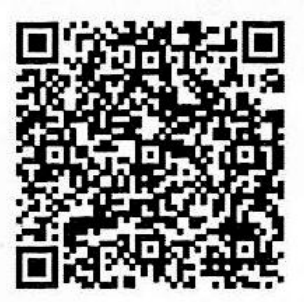

APP for IOS

APP for GooglePlay

El brazalete bluetooth lleva la versión 4.0 de bluetooth de ahorro de energía, y una correa de diseño ergonómico para el uso diario. Esta pulsera tiene las siguientes funciones: Podómetro, registro de calorías quemadas, tiempo de uso podómetro, contador de distancia recorrida, monitorización del sueño (tiempo de sueño y calidad del descanso) alarma, control remoto de cámara, etc.…

Cuando uses el brazalete por primera vez, revisa la cantidad de batería, si está baja, ponla a cargar con el cable especial de carga 5V de entrada y salida USB 2.0 en un puerto USB o adaptador e carga USB.

1. Modelos válidos:

IOS 7.0 y modelos superiores, Android 4.3 y superior (bluetooth 4.0)

- Descargar el lector de Código QR: App **SCANLIFE** disponible para iOS/ANDROID
- 2. Descargar app del brazalete e instalarla

Para descargar la app escanea el código QR que aparece al principio mediante la aplicación **SCANLIFE**. También puede buscarla en el Apple store o google play con el nombre "**RunningPlus**", descárgala e instálala.

3. Ajustes de enlace app:

Para enlazar el brazalete con el teléfono, el brazalete debe estar encendido y el bluetooth de

su teléfono también. Después abra la app **RunningPlus** y presione el icono **en la** en la esquina superior derecha dentro de la pestaña Inicio. Cuando aparezca el brazalete, pulsar para enlazar.

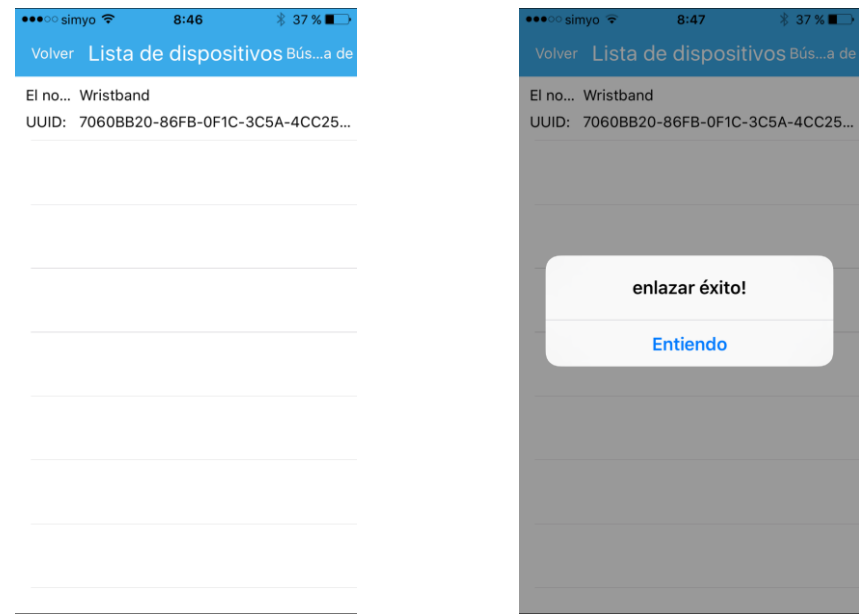

## 4. Configuración del brazalete.

Una vez enlazada la pulsera puedes ajustar los parámetros personales de configuración, así como el tiempo de de sueño, etc.… Para sincronizar la información

del brazalete presione el icono  $\Box$  en la esquina superior derecha dentro de la pestaña Inicio.

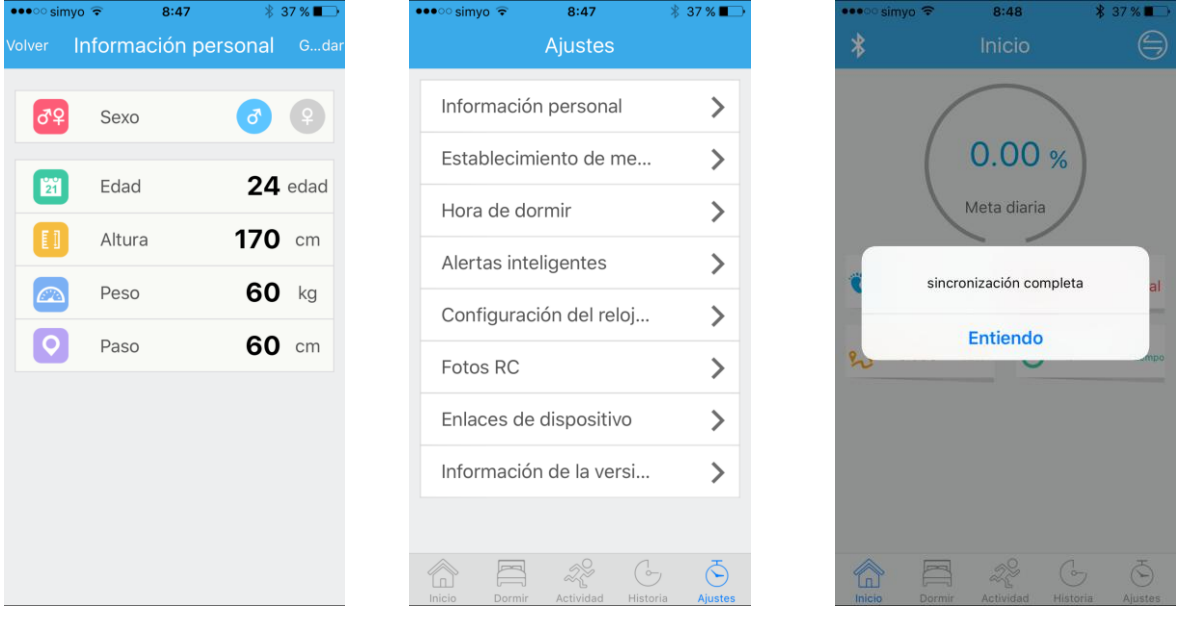

- 5. Podómetro, contador de calorías quemadas, monitorización del sueño, actividad diaria, el brazalete guarda automáticamente el numero de pasos caminados, calorías quemadas, y puedes verlo directamente desde el brazalete. Después de las 00:00 todos los días, el podómetro se reinicia automáticamente y comienza de 0 de nuevo. El brazalete puede guardar los datos del podómetro de 7 días. En el modo noche el podómetro no cuenta pasos, si no que está en el modo sueño (monitorización del sueño).
- 6. Sincronización de información

El brazalete debe estar conectado a la app del teléfono a través del bluetooth para sincronizar los datos. Después de la sincronización de datos puedes ver el historial del podómetro, calorías quemadas en la pestaña *ACTIVIDAD* de la app.

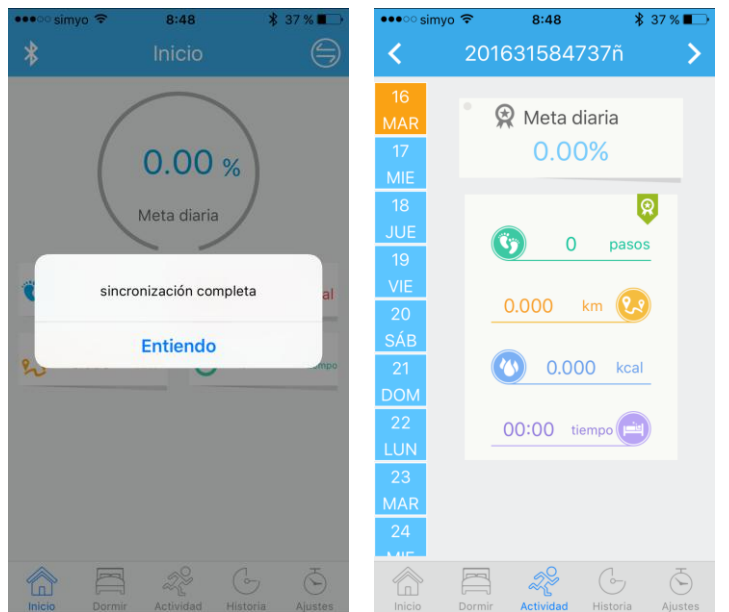

7. Control remoto de cámara: Cuando el brazalete está enlazado con el teléfono, en la pestaña *CONFIGURACIÓN* entrar en el apartado Fotos RC y los botones del brazalete harán disparar la cámara del Smartphone.